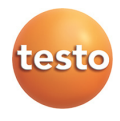

## **testo 477 Estroboscópio portátil LED**

Manual de instruções

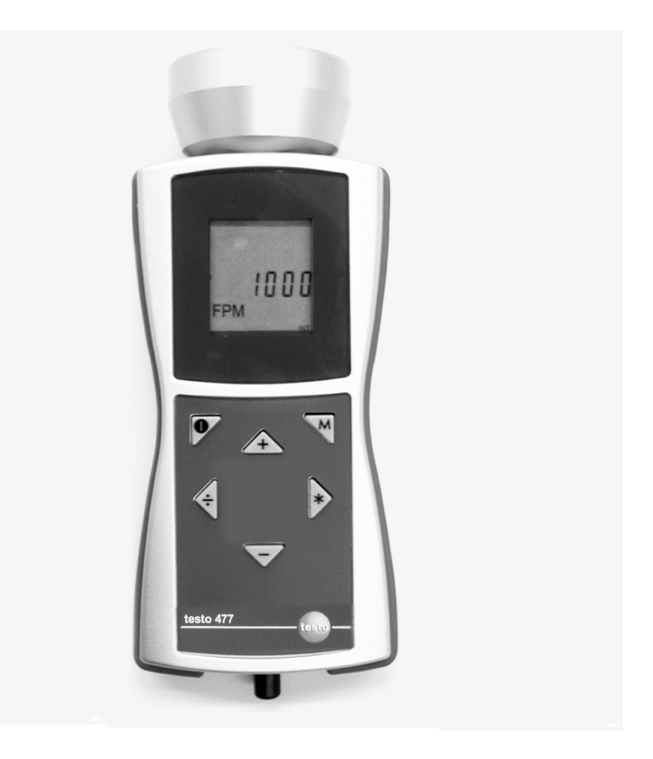

#### <span id="page-2-0"></span>Conteúdos  $\overline{1}$

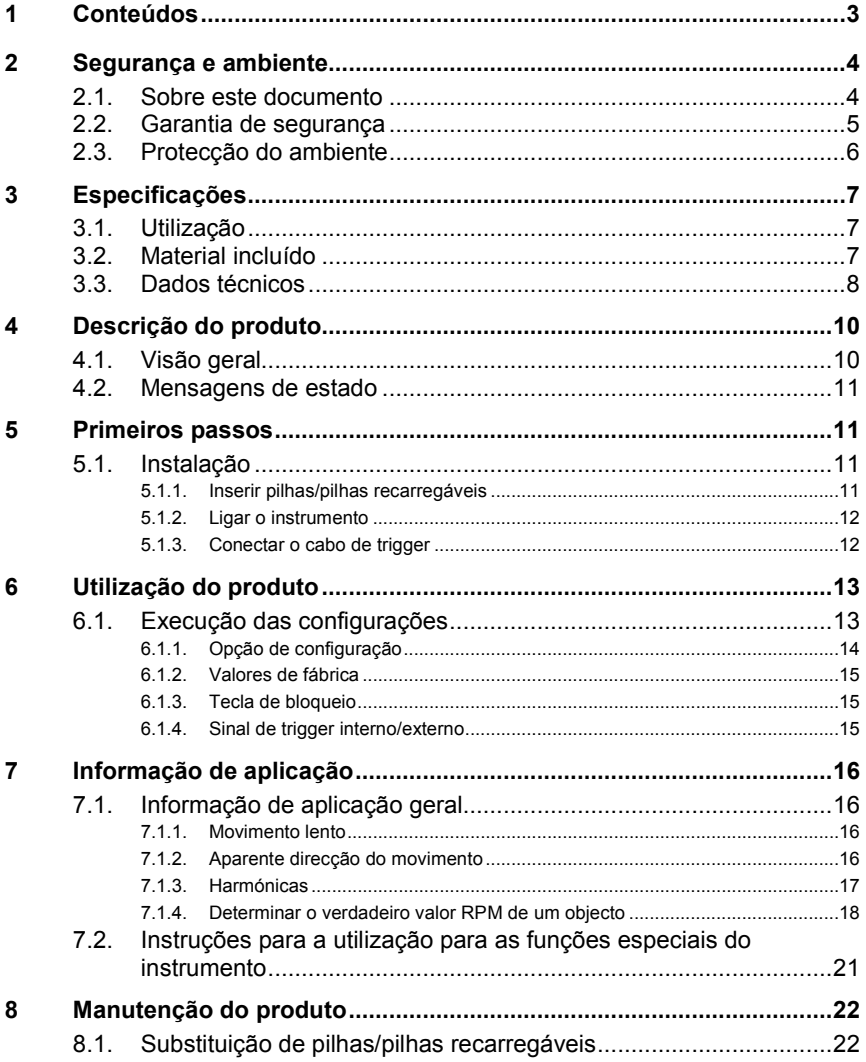

# <span id="page-3-0"></span>**2 Segurança e ambiente**

## <span id="page-3-1"></span>**2.1. Sobre este documento**

#### **Utilização**

- > Por favor, leia este documento e certifique-se que está familiarizado com o funcionamento do instrumento. Preste particular atenção às instruções de segurança e ao aviso para prevenir lesões físicas ou danos nos produtos.
- > Tenha este documento sempre à mão caso seja necessário consultá-lo.
- > Entregue este documento a qualquer outro utilizador do produto.

#### **Símbolos e regras de escrita**

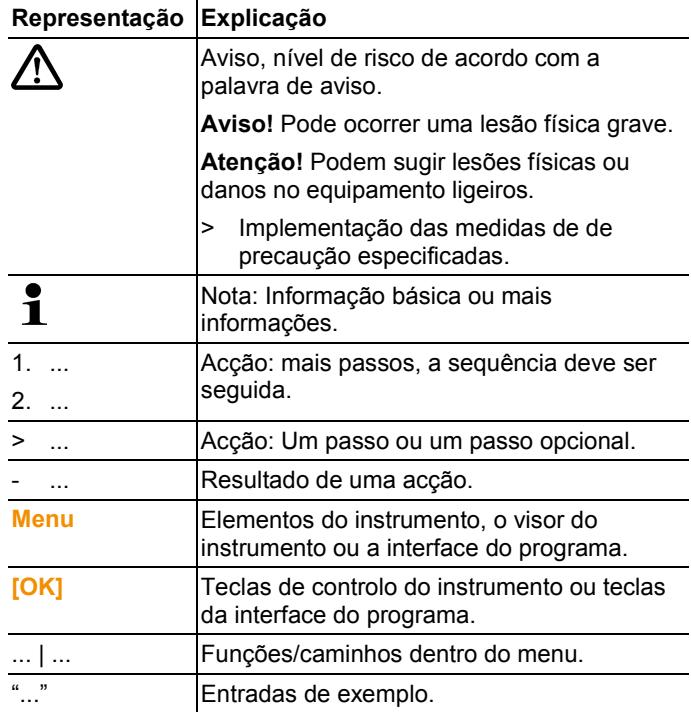

## <span id="page-4-0"></span>**2.2. Garantia de segurança**

> O instrumento só deverá ser utilizado para o fim, para o qual foi construído e dentro dos parâmetros especificados nos dados técnicos. Não utilizar força.

### **A**AVISO

#### **Perigo de lesão!**

> A utilização do estroboscópio pode originar ataques epilépticos em pessoas susceptíveis a estes.

### **AN** AVISO

#### **Perigo de lesão!**

Não tocar nos objectos/máquinas em movimento.

## AL AVISO

#### **Perigo de lesão!**

- > Não olhar directamente para o feixe LED e nunca apontar o feixe a pessoas ou a animais.
- > Nunca aponte o feixe LED a espelhos ou outras superfícies reflectoras. O feixe, desviado sem controlo, pode ferir pessoas ou animais.

## **AN ATENCÃO**

#### **Perda da solicitação de garantia!**

> Não abrir o instrumento. Não há quaisquer partes no instrumento que possam ser reparadas pelo utilizador.

## **ATENÇÃO**

#### **Danos para o equipamento!**

> Se o instrumento não for utilizado durante um longo período de tempo, retirar todas as pilhas/pilhas recarregáveis do instrumento.

## <span id="page-5-0"></span>**2.3. Protecção do ambiente**

- > Eliminação de pilhas recarregáveis estragadas/gastas de acordo com as especificações legais válidas.
- > No fim da sua vida útil, envie o produto para a recolha separada para equipamentos eléctricos ou electrónicos (ver regras locais) ou devolva-o à Testo para a devida eliminação.

# <span id="page-6-0"></span>**3 Especificações**

## <span id="page-6-1"></span>**3.1. Utilização**

O testo 477 pode ser utilizado em muitas áreas da indústria, investigação & desenvolvimento, em laboratórios e universidades.

Normalmente, o testo 477 é utilizado quando o objectivo é mostrar em câmara lenta, objectos que se movem a grande velocidade. Neste caso, pode analisar os seus movimentos segura e facilmente, verificar procedimentos correctos, determinar origens de vibrações não desejáveis, etc.

Também pode utilizar o testo 477 para aparentemente "parar" o movimento de um objecto. Sem fazer contacto com o objecto, pode determinar com precisão a sua velocidade de rotação ou a frequência de desvios na direcção.

Comparado com os estroboscópios portáteis, o estroboscópio LED testo 477 pode ser manuseado apenas com uma mão.

Utilizações/aplicações habituais:

- Cadeias de montagem, sistemas com rotação, sistemas de enchimento de alta velocidade
- Prensas e teares
- Motores, ventiladores, bombas e turbinas
- Instrumentos de calibração e de teste
- Monitorização das instalações de laboratório e de investigação

## <span id="page-6-2"></span>**3.2. Material incluído**

O testo 477 é entregue com os seguintes acessórios:

- Estroboscópio LED testo 477
- Cabo com conector para sinais de trigger externos
- Mala
- Manual de instruções
- Protocolo de calibração
- 6 pilhas AA

## <span id="page-7-0"></span>**3.3. Dados técnicos**

### **Parâmetros gerais**

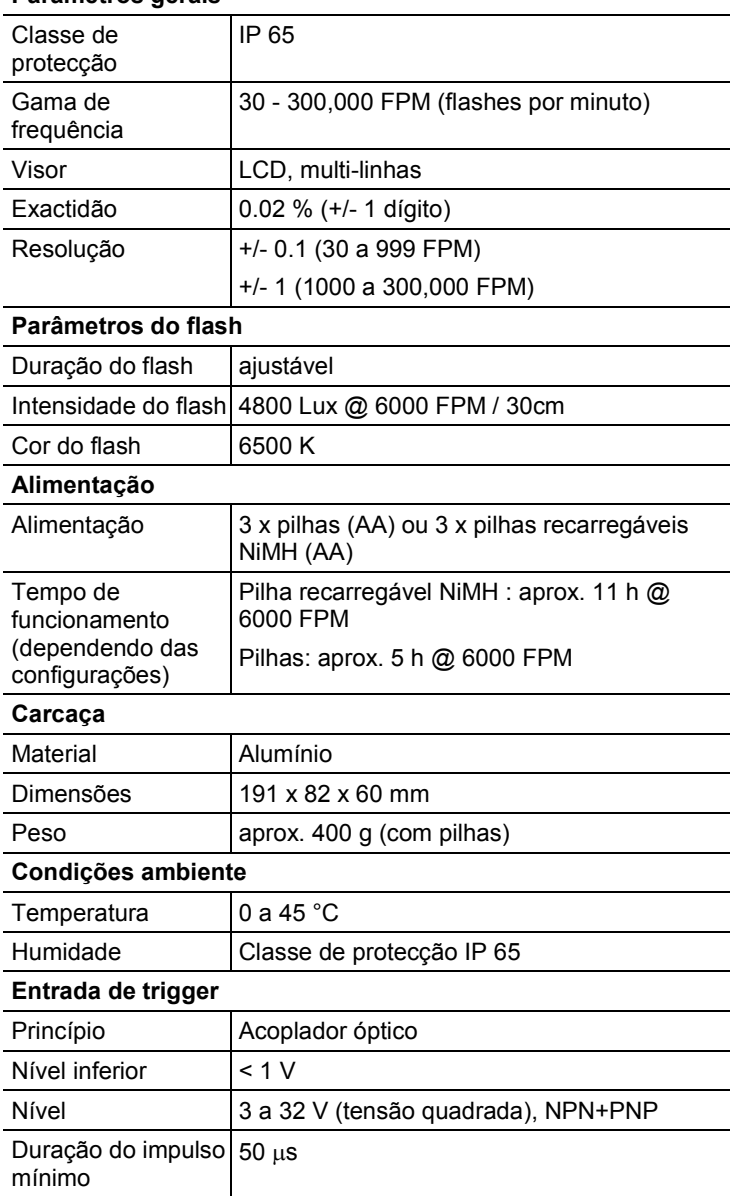

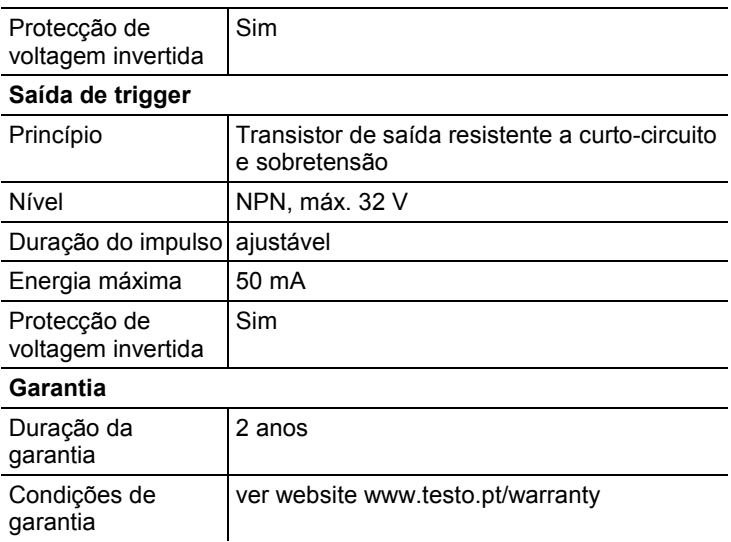

# <span id="page-9-0"></span>**4 Descrição do produto**

## <span id="page-9-1"></span>**4.1. Visão geral**

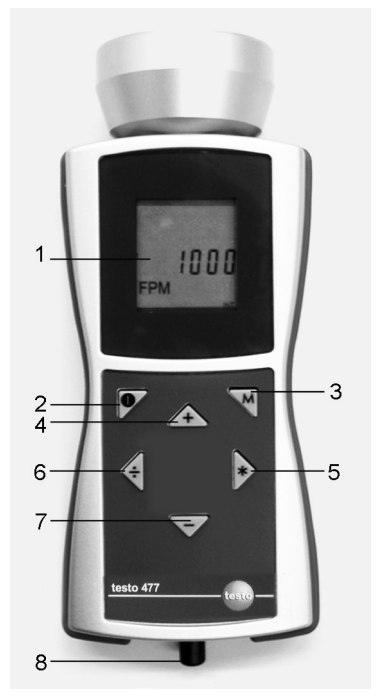

- 1 O visor LCD apresenta uma sequência de flashes (flashes por minuto = FPM). Para parâmetros diferentes que podem ser apresentados no visor, ve[r Opção de configuração](#page-13-0) (págin[a 14\)](#page-13-0).
- 2 On/off
- 3 Tecla Modo. Esta tecla é utilizada para alterar entre várias opções de configuração e modos de funcionamento, ve[r Opção](#page-13-0)  [de configuração](#page-13-0) (página [14\)](#page-13-0).
- 4-7Controlo da sequência do flash. A velocidade, à qual a sequência do flash muda, é controlada pela duração de tempo em que a tecla é pressionada.
	- 4: Aumenta o valor seleccionado actual. Acelera se a tecla continuar pressionada.
	- 5: Duplica o valor actual seleccionado. Acelera se a tecla continuar pressionada.
- 6: Divide o valor actual seleccionado. Acelera se a tecla continuar pressionada.
- 7: Diminui o valor seleccionado actual. Acelera se a tecla continuar pressionada.
- 8 A entrada do sinal de trigger é utilizada se um trigger externo (por exemplo, sensor de velocidade de rotação) for utilizado para controlar a sequência do flash.

## <span id="page-10-0"></span>**4.2. Mensagens de estado**

As seguintes mensagens de estado podem aparecer na última linha do visor:

- **LOBAT**: acende se a pilha recarregável tiver que ser recarregada ou se a pilha tiver que ser substituida.
- **INT**: acende quando a frequência do flash é gerada pelo instrumento. As unidades são visualizadas com FPM como norma.
- **EXT**: acende ao ligar a um sinal de trigger externo. As unidades são apresentadas como norma com 1/min (voltas por minuto).
- **RANGE:** acende quando o sinal de trigger externo provoca uma frequência do flash muito alta.

# <span id="page-10-1"></span>**5 Primeiros passos**

## <span id="page-10-2"></span>**5.1. Instalação**

### <span id="page-10-3"></span>**5.1.1. Inserir pilhas/pilhas recarregáveis**

 $\mathbf i$ Apenas utilize e guarde o instrumento com o compartimento das pilhas fechado.

> Se o instrumento não for utilizado durante um longo período de tempo, retirar todas as pilhas/pilhas recarregáveis do instrumento.

As pilhas/pilhas recarregáveis que não estejam totalmente carregadas reduzem o tempo de funcionamento.

- 1. Desapertar os parafusos na parte de baixo do instrumento.
- 2 Remover a tampa do compartimento das pilhas.
- 3. Inserir pilhas (AA)/pilhas recarregáveis NiMH (AA) (observar a polaridade!)
- 4. Fechar a tampa do compartimento das pilhas.
- 5. Apertar os parafusos.

### <span id="page-11-0"></span>**5.1.2. Ligar o instrumento**

- ✓ As pilhas/pilhas recarregáveis estão instaladas.
- 1. Apontar o testo 477 para um objecto em movimento.
- 2. Pressionar  $\left( \bullet \right)$  durante aprox. 3 s.
	- É efectuado um teste ao visor.
	- O testo 477 pisca com o valor configurado de fábrica.
- 3. Pressionar as teclas **[]**, **[]**, **[ ]** ou **[–]** para configurar a sequência do flash até que o objecto pareça imóvel (quando se aproximar a frequência de movimento, o objecto parece moverse devagar).
	- O valor é apresentado no visor LCD. Unidade: "flashes por minuto (FPM)" = rpm.
	- > Para obter a unidade "flashes por segundo" = 1/s = Hz: ver [Opção de configuração](#page-13-0) (página [14\)](#page-13-0).
- $\ddot{\mathbf{i}}$ As imagens imóveis não aparecem apenas quando a frequência de movimento é atingida, mas também quando é atingido um múltiplo ou uma fracção da frequência de movimento.

Para mais informações acerca do abrandamento visual do movimento de um objecto, assim como a utilização do seu testo 477 como um conta-rotações, consulte as Instruções para utilização para as funções especiais do instrumento (página [21\)](#page-20-0).

### <span id="page-11-1"></span>**5.1.3. Conectar o cabo de trigger**

#### **ATENÇÃO**

#### **Danos para o equipamento!**

> Não ligar o instrumento com sinais superiores a 300, 000 FPM.

 $\mathbf i$ Para a conexão do sinal de trigger, utilize apenas o material original do fabricante.

A entrada de trigger é concebida para ter saída de potencial livre. A entrada de potencial livre é adequada para sinais PNP e NPN.

- 1. Remover a tampa da entrada de trigger.
- 2. Inserir o conector do cabo de trigger na entrada de trigger.
- 3. Aparafusar o conector do cabo de trigger.
- 4. Conectar o cabo de trigger de acordo com o diagrama de ligações.

Diagrama de ligações

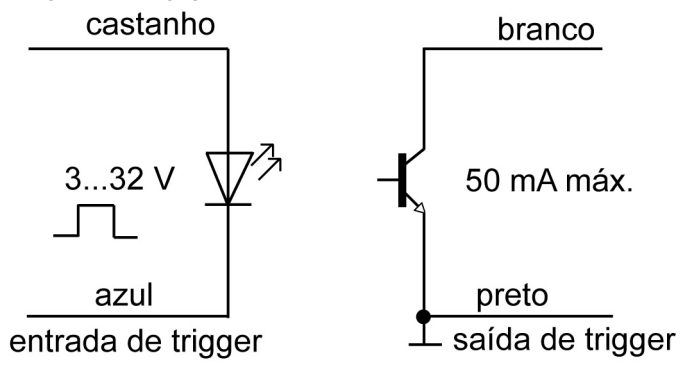

 $\mathbf{i}$ O instrumento deve estar ligado manualmente entre o sinal de trigger externo e interno, ver sinal de trigger interno/externo (página [15\)](#page-14-2).

# <span id="page-12-0"></span>**6 Utilização do produto**

## <span id="page-12-1"></span>**6.1. Execução das configurações**

- ✓ O instrumento é ligado.
- 1. Pressionar **[M]**.
- > A opção (por exemplo, **Hz**) é apresentada (para configurações, ver secção seguinte **Setting options**).
- 2. Configurar valores com **[]**, **[]**,**[ ]** ou **[–]** e confirmar entrada com **[M]**.
- O instrumento troca para a opção de configuração.

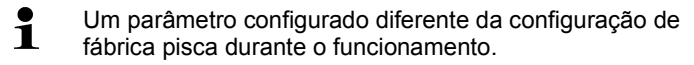

- 3. Repetir 1-2 passos até que as configurações desejadas sejam conseguidas.
- 4. Pressionar **[ ]**.
- O instrumento volta para o Modo de Medição.

## <span id="page-13-0"></span>**6.1.1. Opção de configuração**

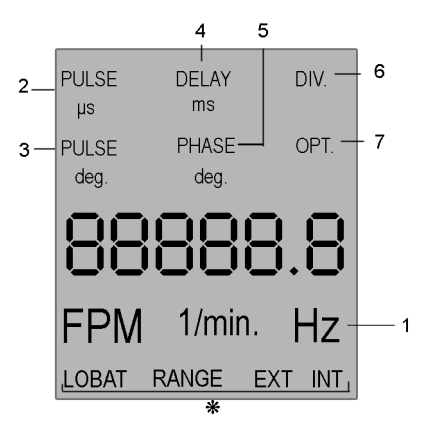

- Para visualizações de estado ver Visualizações de Estado (págin[a 11\)](#page-10-0).
- $\overline{\mathbf{1}}$ Todas as opções de configuração no visor são apresentadas na imagem.

A numeração corresponde à sequência, na qual os números sucederam ao pressionar a tecla **[M]**.

- $\mathbf i$ Um parâmetro configurado diferente da configuração de fábrica pisca durante o funcionamento.
- 1 **Hz**: Frequência do movimento por segundo (flashes por segundo).
- 2 **PULS μs**: Flash pontual (em microsegundos).
- 3 **PULS deg**: Flash pontual (em graus).
- 4 **DELAY ms**: Configuração do tempo de atraso (em milésimos de segundo) entre o sinal de trigger interno e externo e o flash.
- 5 **PHASE deg**: Configuração do tempo de desvio (em graus, relativo à frequência) entre o sinal de trigger interno e externo e o flash.
- 6 **DIV** (apenas com o sinal de trigger externo): Divisor de impulso, valor máximo 255.
- 7 **OPT** (apenas com o sinal de trigger externo): Selecção de transição do sinal de trigger. Com esta opção, a polaridade do sinal de trigger pode ser definido.
	- 0 = transição positiva
	- 1 = transição negativa

## <span id="page-14-0"></span>**6.1.2. Valores de fábrica**

- ✓ O instrumento é ligado.
- 1. Pressionar **[M]** + **[–]**.
- O instrumento restabelece as configurações de fábrica.
- O instrumento volta para o Modo de Medição.

### <span id="page-14-1"></span>**6.1.3. Tecla de bloqueio**

- ✓ O instrumento é ligado.
- 1. Pressionar **[ ]** + **[–]**.
- A tecla de bloqueio é activada.
- 2. Pressionar **[ ]** + **[–]**.
- A tecla de bloqueio é desactivada.

### <span id="page-14-2"></span>**6.1.4. Sinal de trigger interno/externo**

- $\overline{\mathbf{1}}$ Por defeito, o instrumento está configurado num sinal de trigger interno.
- ✓ O instrumento é ligado.
- ✓ Ao alterar para um sinal de trigger externo: O cabo de trigger é conectado, ver Conectar o cabo de trigger (página [12\)](#page-11-1).
- 1. Pressionar **[M]** + **[ ]**.
- O instrumento muda do sinal de trigger interno para o sinal de trigger externo.
- A visualização do estado **EXT** aparece no visor e a unidade muda para **1/min**.
- 2. Pressionar  $[M] + [\frac{1}{2}]$ .
- O instrumento muda do sinal de trigger interno para o sinal de trigger externo.
- A visualização do estado **INT** aparece no visor e a unidade muda para **FPM**.

# <span id="page-15-0"></span>**7 Informação de aplicação**

## <span id="page-15-1"></span>**7.1. Informação de aplicação geral**

### <span id="page-15-2"></span>**7.1.1. Movimento lento**

Como já foi discutido, a utilização primária do testo 477 é abrandar ou "parar" o aparente movimento de objectos em movimento. Isto permite-lhe analisar o tempo de execução das suas performances, de forma segura e fácil.

Para fazer aparecer um objecto a movimentar-se devagar, precisa de seleccionar uma velocidade ligeiramente acima ou abaixo da sua velocidade actual (ou qualquer harmónica da sua velocidade como mencionado abaixo). Utilize simplesmente as quatro teclas até atingir o movimento aparente desejado.

Dicas úteis:

A velocidade a que o objecto parece movimentar-se pode ser determinada subtraindo a taxa do flash da taxa actual do objecto.

Exemplo:

Se um objecto estiver a rodar a 1,000 RPM e o seleccionar a uma velocidade de 1,005 flashes por minuto (FPM), o objecto vai aparecer a mover-se a uma taxa de 5 RPM.

Velocidade = Taxa Actual – Taxa do Flash

= 1,000 PRM - 1,005 PRM

 $= 5$  RPM

### <span id="page-15-3"></span>**7.1.2. Aparente direcção do movimento**

A direcção (sentido dos ponteiros do relógio vs. sentido inverso aos ponteiros do relógio ou avançar vs. voltar), na qual o objecto parece movimentar-se é determinada pela taxa do flash, pelo movimento da direcção actual do objecto e pela orientação do feixe estroboscópico para o objecto.

Exemplo: Suponhamos que quer abrandar o movimento de um ventilador, que está em rotação no sentido dos ponteiros do relógio a 1,000 RPM.

Caso 1: Se estiver à frente do ventilador e seleccionar uma velocidade de 1,005 flashes por minuto (FPM), o objecto vai parecer que se move a uma velocidade de 5 RPM numa direcção inversa aos ponteiros de relógio.

Caso 2: Se estiver à sua frente e seleccionar uma velocidade de 995 FPM, vai parecer que se está a movimentar a uma velocidade de 5 RPM na direcção dos ponteiros do relógio.

Caso 3: Se estiver atrás e seleccionar uma velocidade de 1.005 FPM, vai parecer que se está a movimentar a uma velocidade de 5 RPM na direcção dos ponteiros do relógio.

Case 4: Se estiver atrás e seleccionar uma velocidade de 995 FPM, vai parecer que se está a movimentar a uma velocidade de 5 RPM na direcção inversa aos ponteiros do relógio .

### <span id="page-16-0"></span>**7.1.3. Harmónicas**

Se aumentar continuadamente a taxa do flash enquanto selecciona um objecto, pode parecer que a imagem fica parada, abranda, acelera, avança, fica parada de novo, volta atrás, forma várias imagens, etc. Estas imagens aparecem em múltiplos ou harmónicas determinados matematicamente da velocidade actual do objecto.

Exemplo: Suponhamos que quer abrandar o movimento do ventilador utilizado no último exemplo, mas quer que fique mais claro.

Técnica: Iniciar em 1,000 FPM, aumentar devagar a taxa do flash. A 1,500 FPM a imagem vai parecer que pára de novo. Continuar a aumentar a taxa.

A imagem vai parecer que pára de novo a 3,000 FPM. A esta velocidade o ventilador parece estar muito claro. Agora pode utilizar as quatro teclas para modificar a velocidade acima ou abaixo dos 3,000 para parecer que o ventilador se movimenta tanto no sentido dos ponteiros do relógio como no sentido inverso.

Dicas úteis:

- As imagens harmónicas parecem tanto em múltiplos de números, assim como em intervalos fraccionais da velocidade actual do objecto. Por exemplo, um ventilador a 1,000 RPM vai parecer que está parado em todos os múltiplos de números de 2,000 (2x), 3,000 (3x), 4,000 (4x), etc., assim como nas taxas fraccionais de 500 (1/2x), 750 (3/4x) e 1,500 (1 1/2x), etc.
- Algumas das imagens harmónicas são "singulares" na aparência enquanto as outras são "multíplas". Isto torna-se importante se quiser determinar a velocidade actual do objecto como será discutido no capítulo Determinar o verdadeiro valor RPM de um objecto.

### <span id="page-17-0"></span>**7.1.4. Determinar o verdadeiro valor RPM de um objecto**

O testo 477 pode ser utilizado como um tacómetro digital para determinar o verdadeiro valor RPM e/ou a velocidade de reciprocidade de um objecto. Isto é feito ao visualizar a "paragem" do movimento do objecto e depois a leitura no visor LCD. Como em todos os estroboscópios, é importante verificar que esta imagem parada não é uma harmónica da velocidade actual do objecto.

Dicas úteis:

- Saber a velocidade aproximada do objecto antecipadamente dá-lhe um ponto de partida útil.
- Se o objecto tem uma forma uniforme, como um ventilador ou um eixo do motor de várias pás deve dar-lhe uma marca de identificação (utilizando tinta ou fita reflectora ou equivalente) para diferenciar a sua orientação.
- Uma imagem singular aparece sempre que o valor RPM ajustado no aparelho coincidir com o valor RPM do objecto, ou se estiverem ajustados divisores de números completos (1/2, 1/3,…) do valor RPM do objecto no aparelho.

Exemplo 1 (é necessária marca):

Este exemplo mostra porque é que é importante identificar marcas. Suponhamos que que determinar o verdadeiro valor RPM deste ventilador. A única coisa que sabe é que a sua velocidade é menor que 3,500 RPM. Se diminuir devagar a taxa do flash a começar em 3,500 FPM, aparecem as seguintes imagens "paradas":

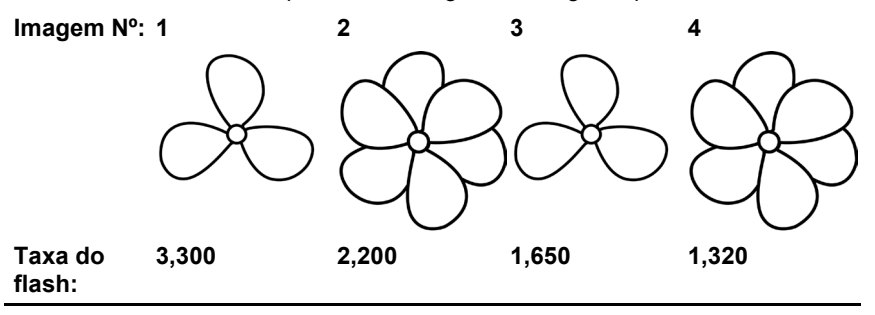

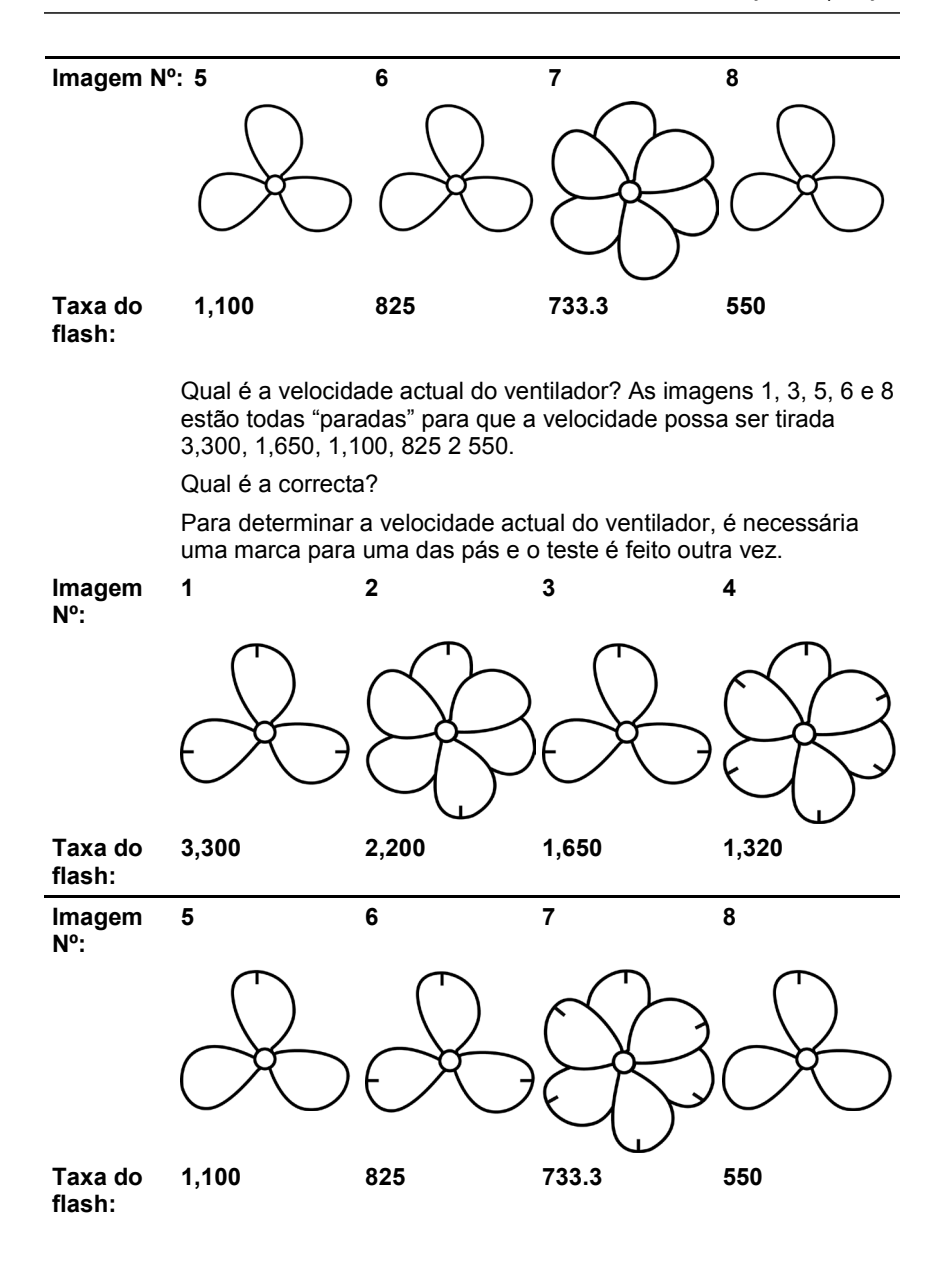

**19**

Utilizando a marca de orientação, agora é claro que as imagens que aparecem a 3,300, 1,650 e 825 RPM são harmónicas de múltiplas páginas. Em cada um destes casos, aparecem três arcas de identificação. Por outro lado, uma imagem singular aparece a 1,100 e de novo a 550.

A primeira imagem singular com apenas uma marca de reflexo é visualizada se estiverem ajustadas 1.100 rpm no aparelho e a próxima num valor de 550. Lembre-se que uma imagem singular aparece sempre que o valor RPM ajustado no aparelho coincidir com o valor RPM do objecto, ou se estiverem ajustados divisores de números completos (1/2, 1/3…) do valor RPM do objecto no aparelho. O valor RPM verdadeiro é portanto 1.100 rpm. Se no aparelho estiverem ajustadas 550 rpm, o flash é apenas accionado a cada segunda revolução do rotor.

Exemplo 2 (não é necessária marca):

Este exemplo ilustra como a velocidade actual de um objecto pode ser determinada sem a utilização de uma marca de orientação – se o objecto tiver uma forma adequada.

Suponhamos que a velocidade desta câmara é conhecida como sendo menor que 7,000 RPM. Porque tem uma forma única, não precisa de uma marca de identificação. Como a taxa do flash é menor que 7,000, aparecem as seguintes imagens harmónicas:

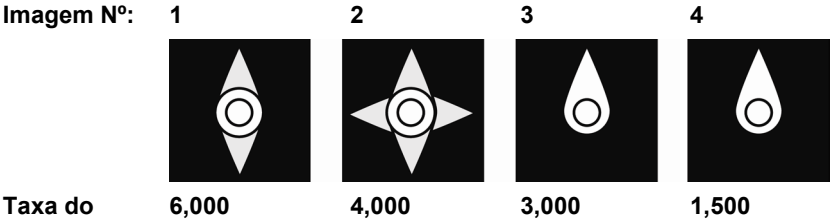

### **flash:**

As imagens harmónicas a 6,000 e 4,000 RPM não são singulares, mas duplicam e quadriplicam. Uma imagem singular aparece a 3,000 e de novo a 1,500 RPM. O valor RPM verdadeiro é de 3.000 rpm.

## <span id="page-20-0"></span>**7.2. Instruções para a utilização para as funções especiais do instrumento**

### **PULS μs/PULS deg**

Flash pontual. Com esta função, o flash pontual pode ser configurado. Por isso, influencia o brilho e focagem do objecto a ser observado. Esta configuração tanto pode ser feita de forma absoluta (microsegundos) ou de forma relativa (grau).

### **DELAY ms**

Configurar o tempo de atraso entre o sinal de trigger e o flash (em milésimos de segundo). Um tempo de atraso fixo entre o sinal de trigger e o flash pode ser feito utilizando este valor.

Exemplo: O sinal de trigger externo é gerado numa posição que está em frente do ponto de observação desejado (=posição do flash do estroboscópio). Neste caso, o estroboscópio conectado ia disparar o flash demasiado cedo. Com DELAY ms o valor pode ser configurado sobre o qual deveria ser atrasado.

#### **PHASE deg**

Configuração do tempo de desvio (em graus, relativo à frequência) entre o sinal de trigger e o flash. Com este valor, um ângulo fixo entre o sinal de trigger e o flash pode ser configurado.

Exemplo: O sinal de trigger externo é gerado numa posição que está em frente do ponto de observação desejado (=posição do flash do estroboscópio). Neste caso, o estroboscópio conectado ia disparar o flash demasiado cedo. Com PHASE deg o atraso pode ser configurado para que o estroscópio pisque numa posição desviada pelo ângulo de configuração. Esta configuração é independente da velocidade de rotação actual. Com isto, um flash do estroscópio pode ser disparado na posição desejada mesmo com velocidades de rotação flutuantes ou quando o sistema está a iniciar.

### **DIV (divisor de impulso)**

Esta função apenas é activada com um sinal de trigger externo. Um valor x pode ser configurado com o divisor de impulso. O sinal de trigger externo é depois dividido por este valor.

Exemplo: Um trigger externo (por exemplo, sensor de velocidade de rotação) que faz o scan de uma roda dentada fornece sinal com todos os dentes. Com valor DIV = 10, um flash só é disparado em todos os 10º sinais.

### **OPT**

Selecção de transição do sinal de trigger. 0 = transição positiva , 1 = transição negativa. Com esta opção, a polaridade do sinal de trigger pode ser definido.

# <span id="page-21-0"></span>**8 Manutenção do produto**

## <span id="page-21-1"></span>**8.1. Substituição de pilhas/pilhas recarregáveis**

 $\mathbf{1}$ Apenas utilize e guarde o instrumento com o compartimento das pilhas fechado.

> Se o instrumento não for utilizado durante um longo período de tempo, retirar todas as pilhas/pilhas recarregáveis do instrumento.

As pilhas/pilhas recarregáveis que não estejam totalmente carregadas reduzem o tempo de funcionamento.

- 1. Desapertar os parafusos na parte de baixo do instrumento.
- 2 Remover a tampa do compartimento das pilhas.
- 3. Remover pilhas/pilhas recarregáveis
- 4. Inserir novas pilhas (AA)/pilhas recarregáveis NiMH (AA) (observar a polaridade!)
- 5. Fechar a tampa do compartimento das pilhas.
- 6. Apertar os parafusos.

#### **Limpeza do instrumento**

> Se a estrutura do instrumento estiver suja, limpe-a com um pano húmido.

Não utilizar agentes de limpeza agressivos ou solventes! Podem ser utilizados produtos de limpeza suaves ou sabão.

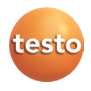